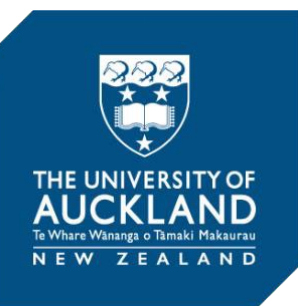

# **Examination Instructions & Regulations 2024**

**Assessment Services**<br> **Phone: 0800** : Email: exams@auckland.ac.nz Phone: 0800 61 62 63 (Student Experience Centre)

Please check your timetable carefully for your exam date, time, and location.

You must sit all in-person examinations on campus in your assigned exam room. **Failure to sit an exam at the correct time, place, mode or location will mean that you receive a failing grade of DNS ('Did Not Sit').**

### **Examination Date/Time**

- Timetables are published in NZ time; please check your exam timetable carefully.
- Examinations are scheduled into two sessions (morning and afternoon).
- Exam start times are 9:00am NZT and 2:00pm NZT.
- If you have a clash, Assessment Services will contact you to reschedule one or more of your exams.

#### **Missed Examinations**

- Unfortunately, if you have missed your exam by mixing up the date, time, location, mode or because you have arrived too late, your final grade will be recorded as DNS (Did Not Sit).
- It is not possible to sit your exam at another date, time, mode or location. This applies to both on-campus and online exams; latecomers will not be given any extra time.

#### **After the Examination**

- You must not communicate with an examiner regarding your exam except through Assessment Services. Please note that **exam answers are not remarked**.
- Copies of your exam script for online exams will be available once grading is finalised. You can view your exam script once your final grade has been released on Student Services Online. Instructions can be found here.
- If your exam was held in person and on paper, you can request a copy of your script up to three months after the end of the examination period.
- Exam scripts are destroyed four months after the final exam date.

#### **Academic Integrity**

- The University of Auckland expects all students to complete their exams with integrity and honesty and will not tolerate cheating or assisting others to cheat. It views this as a serious academic offence where disciplinary action may be taken.
- The work you submit must be your own work and not part of a collaboration with a group, third party (including generative AI) or other individuals.
- You must not seek out any unauthorised help of any form, including the use of a tutorial, translation or answer service, whether online, in person or through a friend or family member.
- Where work from other sources is referred to (including lectures, tutorials and course material), it must be appropriately acknowledged and referenced.
- Content of the exam must not be discussed with anyone else in any form during the exam period, including on Canvas, Piazza, Chegg, Facebook, Instagram, generative AI platforms, or any other platform.
- The book designation of your exam (e.g. Restricted Book) must be adhered to in all exam settings, including non-invigilated, online exams.

#### **Results**

- Results will be available on Student Services Online (SSO) from 10 to 20 days after the end of the examination period. You will be able to print your results from SSO.
- [Applications](https://www.auckland.ac.nz/en/students/academic-information/exams-and-final-results/after-exams/recounts.html) for recounts must be made no later than seven weeks after the end of the relevant examination period.

#### **Unexpected illness or personal misfortune**

- If circumstances outside your control have prevented you from sitting your exam or have seriously impaired your preparation and/or performance in an exam, you may be able to apply for aegrotat or compassionate consideration.
- You must sit your exams if at all possible.
- Your circumstances must be temporary, unforeseen, exceptional and beyond your control.
- You must submit your application with appropriate evidence no later than seven days (inclusive) of the exam date or, if applying for multiple exams, no later than seven days (inclusive) of your last exam.
- Your work must be above the minimum pass standard (normally a C- or better) in all coursework, including tests.
- **Application fees apply; for more information, please visit [here.](https://www.auckland.ac.nz/en/students/academic-information/exams-and-final-results/during-exams/aegrotat-and-compassionate-consideration.html)**

## **Examination Modes**

There are four different exam [modes](https://www.auckland.ac.nz/en/students/academic-information/exams-and-final-results/about-exams.html) and you must sit your exam in the correct mode per your timetable.

- Exam Mode A Remote online non-invigilated exam on Inspera
- Exam Mode B Remote online invigilation through Inspera Integrity Browser (IIB, previously IEP Inspera Exam Portal)
- Exam Mode C In-person on campus invigilated exam on paper
- Exam Mode D In-person on campus invigilated exam on computer

# **Remote Online Examinations**

#### **Exam Mode A - Remote online non-invigilated exam on Inspera**

- **•** For exams being sat under  $Exam$  [Mode A,](https://www.auckland.ac.nz/en/students/academic-information/exams-and-final-results/about-exams/exam-mode-a.html) you can sit your exam at home or in any suitable space of your choosing.
- Ensure you have a quiet space appropriately set up with good internet connection. If you don't have a suitable space off campus to sit your exam, some study spaces will be available on campus.
- Connect your computer or laptop to your usual Wi-Fi network. If you are on campus and using your own device or a loan laptop, ensure you connect to 'UoA-WIFI' as any other connection will automatically time out.
- It is your responsibility to ensure you manage your time during the exam and submit your exam on time.
- Exams will be held on Inspera and can be accessed directly through a link in Canvas. Please confirm with your lecturer before the exam period if you need clarification. Alternatively, you can access your exam through the Inspera website by logging in using your University username and password.
- Your exam will be available to complete at the scheduled date and time as per the exam timetable.
- **•** As part of your exam preparation, we recommend you complete a demo assessment on Inspera. You can access demo assessments at any time by logging into [https://auckland.inspera.com](https://auckland.inspera.com/) using your University sign-in details, and selecting the 'Demo tests' tab.
- An alert announcement will be made on Inspera for any corrections. A further announcement may be made on Canvas with more information regarding the correction. Please ensure your notifications are turned on during this period.

#### **Exam Mode B - Remote online invigilation through Inspera Integrity Browser (IIB, previously IEP - Inspera Exam Portal)**

- For exams being sat under Exam [Mode B,](https://www.auckland.ac.nz/en/students/academic-information/exams-and-final-results/about-exams/exam-mode-b.html) you can sit your exam at home or in any suitable space of your choosing.
- Ensure you have a quiet space appropriately set up with good internet connection. If you don't have a suitable space off campus to sit your exam, some study spaces will be available on campus.
- Connect your computer or laptop to your usual Wi-Fi network. If you are on campus and using your own device or a loan laptop, ensure you connect to 'UoA-WIFI' as any other connection will automatically time out.
- It is your responsibility to ensure you manage your time during the exam and submit your exam on time.
- Your exam will be invigilated via Inspera Integrity Browser (IIB). You need to [download](https://auckland.inspera.com/get-iep) [IIB](https://auckland.inspera.com/get-iep) [software](https://auckland.inspera.com/get-iep) to sit your Mode B exam, and it's important that you check that you have a working device, microphone and webcam ahead of exam day.
- As part of your exam preparation, we strongly recommend that you complete practice IIB exams on the laptop or computer you will be using to sit your exam on and in the location where you intend to sit your final exam. You can access your practice exams through Inspera Integrity Browser once you have downloaded the required software. Just like on exam day, practice exams available to you will show on your dashboard in Inspera Integrity Browser. Multiple practice exams are available to you so you can have lots of go's before exam day. You will need the PIN-code to access practice exams just like your final exam (uoa555).

# **In-person Invigilated Examinations**

#### **Exam Mode C - In-person invigilated exam on paper Exam Mode D - In-person invigilated exam on computer**

#### **Finding your Examination Room**

- Your exam room will be available on your exam timetable in SSO from 5pm the evening before your exam; you must sit your in-person exam in the assigned exam room.
- You will also receive a text message with your exam room the afternoon before your exam if you have listed your mobile number. Please check that you have your mobile number listed under "mobile" [here.](https://www.auckland.ac.nz/en/about-us/about-the-university/identity-and-access-management/iam.html) If it is not listed under "mobile," you will not receive a text message.
- Make sure you allow plenty of time to arrive on campus before your exam, allowing for any traffic, public transport delays or cancellations.
- If you are unfamiliar with your exam room, check where it is located the night before exam day [here.](https://www.auckland.ac.nz/en/on-campus/our-campuses/campus-maps.html)

#### **Identification Checks**

- You must have a valid University ID card which should be shown on entry to your exam room; your ID card must also be on your desk throughout the exam.
- If you do not have your ID card, you will not be prevented from sitting your examination. However, after the exam, you will undergo an ID check at the Exams Centre.
- If you cannot present your ID card within two business days after your exam, a \$25 ID check fine and a Negative Service Indicator will be added to your account. This will restrict your access to university services (e.g., library, enrolment).

#### **Materials in Examination Rooms**

For in-person and on-paper exams, remember to bring a blue or black pen (plus a spare), pencil, clear water bottle, and other stationery you require specific to your subject.

The following materials are **not permitted** in the exam room unless specified:

- Books, other written/printed material, blank paper, or digital materials and resources (unless the examination is Open Book). Graph paper will be provided if required for an examination.
- Electronic or printed dictionaries (unless they are for an Open Book exam or are to be used in the context of the examination, e.g., a language examination as directly specified by the examiner).
- Students are not permitted to have in their possession in the exam room any other electronic device and/or mobile technology or watches of any kind, unless specified by the examiner.
- Medically prescribed devices are permitted but must not emit sound.
- Please do not bring any valuables with you to your exam. The University cannot guarantee the safekeeping of students' possessions. Please make alternative arrangements for valuables or leave them at home.

The following materials are **not permitted** at your desk:

- **Electronic devices and/or mobile technology or watches of any kind (even analogue) found at your desk or in your possession will be removed. A fine of \$100 will apply.**
- Only implements required for the examination are permitted to be on the student's desk in a clear case or clear bag. All other cases and containers, including glasses cases, must be left in such part of the room as the supervisor directs.

**Any device that emits an audible sound in the exam room will be removed and will incur a fine of \$150. If this exam fine is not paid at the time of issue, then an additional \$25 charge may apply and a Negative Service Indicator will be added to your account, which will restrict your access to University Services.**

#### **Examinations with Books and Calculators**

Your timetable indicates if any books and calculators are allowed in your exam, as prescribed by the examiner. They are displayed as codes which are detailed at the end of this document.

Details on some of the most commonly-used book designations can be found below:

#### **Open Book, OB**

If your exam is 'Open Book,' you can access allowable materials, including notes, websites and applications permitted by your lecturer. You may consult notes and other material as you work; these may be hard copy or found online or within an application on your computer. If you use this material in your examination answer, it must be referenced, put into your own words and/or quoted appropriately. This applies to published or unpublished work, internet sources, lecture slides, lecture notes, work you have previously submitted for marking and all other resources.

It's important to note that even in 'Open Book' exams, you must not use any unauthorised assistance in completing your exam. Unauthorised help encompasses, but is not limited to, actions such as seeking help from another person, friend, family member, third party (including artificial intelligence), tutorials, study-help websites, or answer services.

Failure to comply will result in an academic misconduct investigation under the Student [Academic](https://www.auckland.ac.nz/en/about-us/about-the-university/policy-hub/education-student-experience/academic-conduct/student-academic-conduct-statute-2020.html) [Conduct Statute.](https://www.auckland.ac.nz/en/about-us/about-the-university/policy-hub/education-student-experience/academic-conduct/student-academic-conduct-statute-2020.html)

#### **Closed Book, CB**

During 'Closed Book' exams, you are not allowed to access or consult any materials, resources, websites or applications whatsoever (both hardcopy and digital) that have not been provided by your examiner as part of the exam questions and any accompanying appendices (where applicable).

Failure to comply will result in an academic misconduct investigation under the Student [Academic](https://www.auckland.ac.nz/en/about-us/about-the-university/policy-hub/education-student-experience/academic-conduct/student-academic-conduct-statute-2020.html) [Conduct Statute.](https://www.auckland.ac.nz/en/about-us/about-the-university/policy-hub/education-student-experience/academic-conduct/student-academic-conduct-statute-2020.html)

#### **Restricted Book, RB**

During 'Restricted Book' exams, you are only permitted to bring in and/or access materials that has been specified by your examiner. You are not allowed to access or consult any other materials, resources, websites or applications (both hardcopy and digital). You must pay close attention to the materials that have been specified by your examiner including whether you are able to write on, highlight, draw or comment on the specified materials.

Failure to comply will result in the materials being confiscated during in person exams and will result in an academic misconduct investigation under the **Student Academic Conduct Statute**.

If you have specific questions about what sources or material you can use in your exam, talk to your lecturer, or course director. It is important you are very clear about what sources are appropriate and how to reference these sources in your work.

#### **NOTE: Books or calculators may not be used during reading time.**

#### **During the Examination**

- No candidate is to disturb others in the exam room by eating, drinking or any other inappropriate behaviour. Drink bottles should be clear and should be left under the desk.
- You may not communicate with another student in the examination room, nor look at another's answers.
- No books or material in an exam may be shared.
- You may not leave the room until 15 minutes after the midway point of the examination writing time and then only with the supervisor's permission and upon handing in your script or answer book(s).
- Candidates may not re-enter the examination room after they have left it unless they have been under approved supervision the whole time.
- You may not leave the examination room in the last 15 minutes; the supervisor will announce clearly the end of the examination.
- You may not continue writing after the supervisor has announced the end of the examination.
- You must hand in your script/answer book(s), together with any other paper used in the examination. Your name, subject/course number should be written on the front cover of each book and should be completed before the end of the examination.
- Separate answer sheets should be securely attached with the ties provided to any script/answer books used.
- Teleform or Scantron sheets should **not** be attached.

#### **Script / Answer Book Instructions**

- Marking your exam or answer book in any way is not permitted until the supervisor announces the start of writing time.
- Write legibly in ink. Where answers are illegible, they may be unmarked or partly marked.
- Do rough work on the back cover, inside front cover, or in your script book. Work not intended for marking should be crossed out.
- Do not remove any pages from any answer book.
- No script, answer book, or portion of which is taken from the examination room will be marked unless the Senate decides otherwise.

#### **Latest Time of Entry**

▪ For in-person exams, you may not enter your examination later than halfway through.

#### **Book Designations**

- **CB** Closed Book No books allowed
- **OB** Open Book Any written/printed material
- **SB** Supplied Book Provided by the University
- **HB** Highlighted Book May be marked but not written upon.
- **UB** Unmarked Book Nothing may be marked or written on.
- **RB** Restricted Book May be written upon
- **RB** Restricted Book Lite A4 sheet only, 2 sided

#### **Calculator Designation**

Check with your course coordinator if you are unsure if you have the correct calculator.

- **NC** No Calculators permitted
- **CP** Calculators are permitted
- **DC** Departmental Calculators provided
- **RC** Restricted Calculators are permitted
- **SC** Specified Calculators only are permitted